## Setting up your GigaSpire Wi-Fi Extender

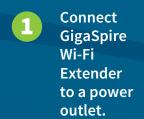

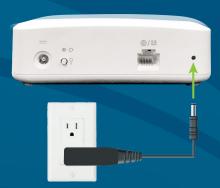

When the LED is flashing red, you can pair the GigaSpire Wi-Fi Extender with the GigaSpire Router.

Press and hold the WPS buttons on the GigaSpire Wi-Fi Extender and then the GigaSpire Router for 3 seconds each (less than 30 seconds apart). The LED will flash green while attempting to pair.

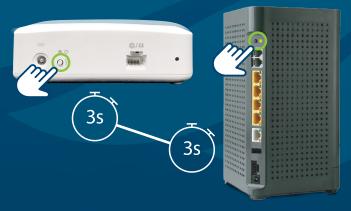

**Note:** Once successful pairing is complete, the GigaSpire Router and Wi-Fi Extender LEDs will both show a solid green color. It may take several minutes to reach this state.

If applicable, use the IQMAX app to set up the GigaSpire Wi-Fi Extender.

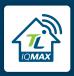

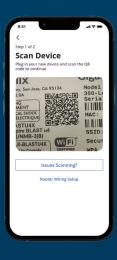

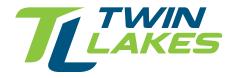

800.644.8582 | twinlakes.net support@twlakes.net